# **EP-Series Ultra HD LCD Displays RS232 User Guide**

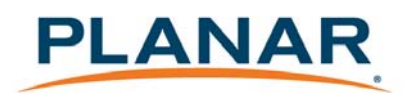

**Copyright © 8 Jun 2015 by Planar Systems, Inc. All rights reserved.**

Contents of this publication may not be reproduced in any form without permission of Planar Systems, Inc.

#### **Trademark Credits**

Windows™ is a trademark of Microsoft Corp. All other companies are trademarks or registered trademarks of their respective companies.

#### **Disclaimer**

The information contained in this document is subject to change without notice. Planar Systems, Inc. makes no warranty of any kind with regard to this material. While every precaution has been taken in the preparation of this manual, the Company shall not be liable for errors or omissions contained herein or for incidental or consequential damages in connection with the furnishing, performance, or use of this material.

#### **Warranty and Service Plans**

Planar warranty and service plans will help you maximize your investment by providing great support, display uptime, and performance optimization. From post-sale technical support to a full suite of depot services, our services are performed by trained Planar employees. When you purchase a Planar product, you get more than a display, you get the service and support you need to maximize your investment. To find the latest warranty and service information regarding your Planar product, please visit<http://www.planar.com/support>

**RoHS Compliance Statement**

The Planar EP-Series is fully RoHS compliant.

Part Number: 020-1289-00

# **RS232 Codes**

RS232 control is not necessary for operation, but is a convenient way to control displays from a computer at a distance. Most things you can do with the remote, you can do with RS232 commands. Plus, you can send inquiries to the displays and find out the current settings and values.

#### **1 RS232 Command Format**

**STX**(1byte) + **IDT**(1byte)+ **Type**(1byte)+ **CMD**(3bytes)+ **[Value/Reply(1byte)]** + **ETX**(1byte)

STX: Start byte = **07**

IDT: Don't care

Type: Read or Write command, **01**: read, **02**: write; **00**: return to host (from monitor)

CMD: As shown in the table on the following pages

Value: Setting Value of "Write Command"

Reply: Return Value of monitor

ETX: End byte  $= 08$ 

#### **Transmit from PC (Host)**

Read command: 07 IDT 01 CMD 08 (7bytes)

Write/Setting command: 07 IDT 02 CMD VAL 08 (8bytes)

**Return from Monitor:** Sent after receiving any valid command. The response CMD is the same as the received CMD.

#### **2 Serial Port Setting**

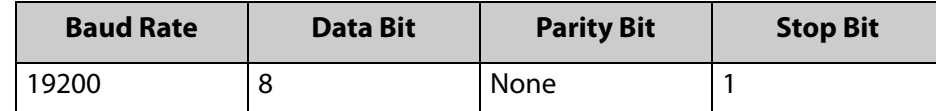

Baud rate can be set to 115200, 38400, 19200, or 9600 to match the monitor baud rate setting.

Baud rate 19200 is the default setting.

#### **Explanation of symbols**

▲: Valid command on Power saving/ off mode (The setting of "Wake Up from Sleep" must be "VGA, Digital, RS-232").

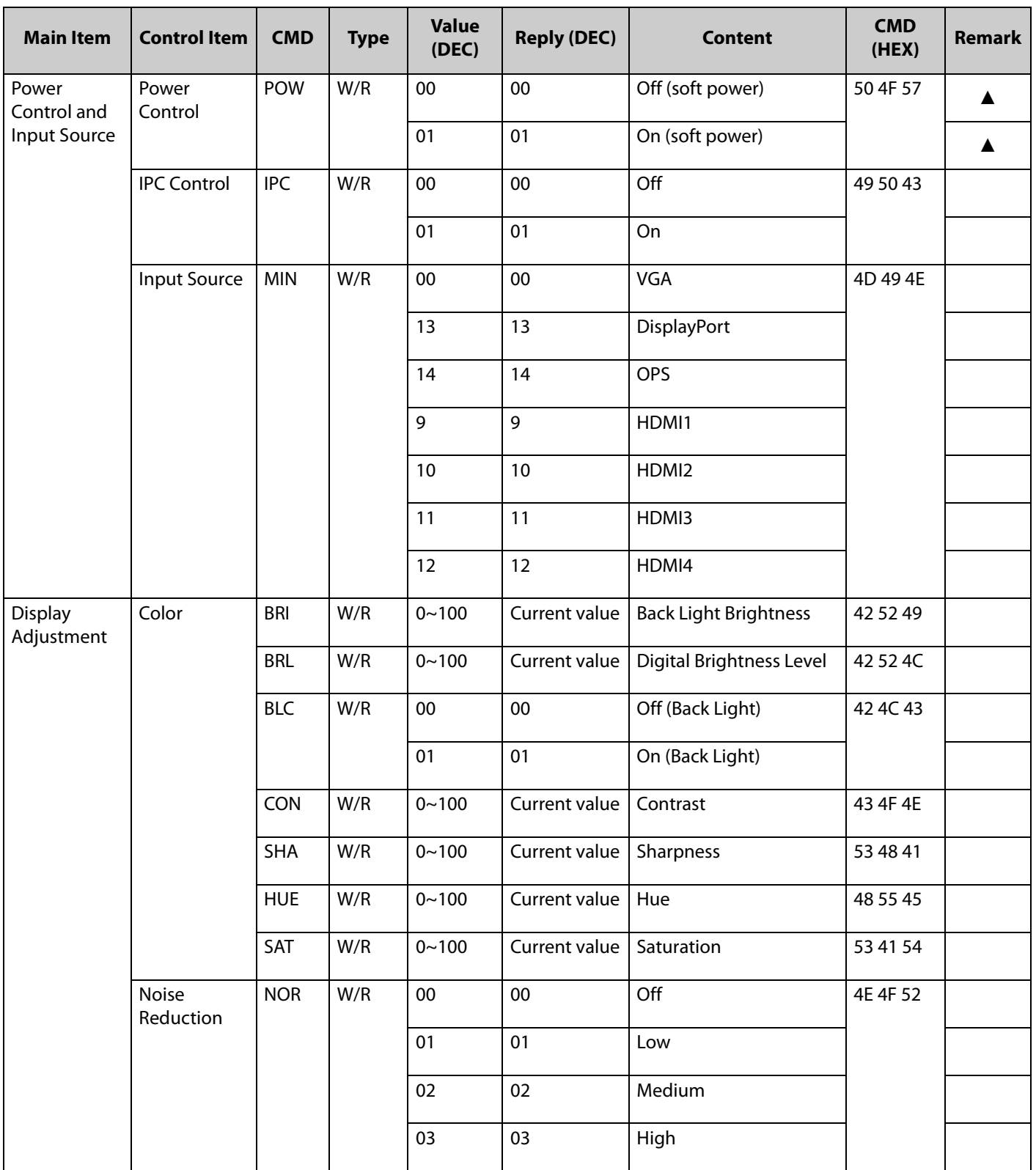

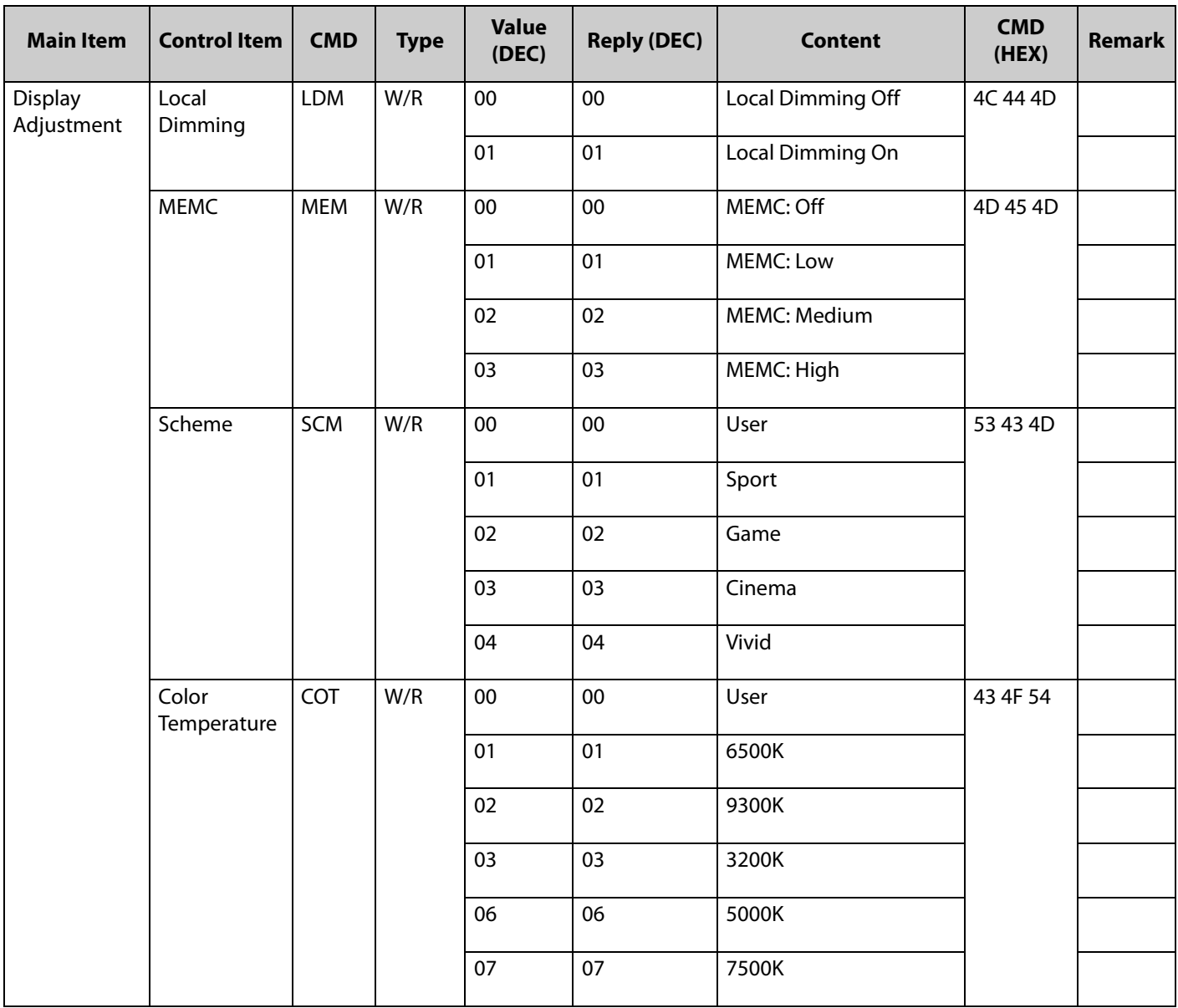

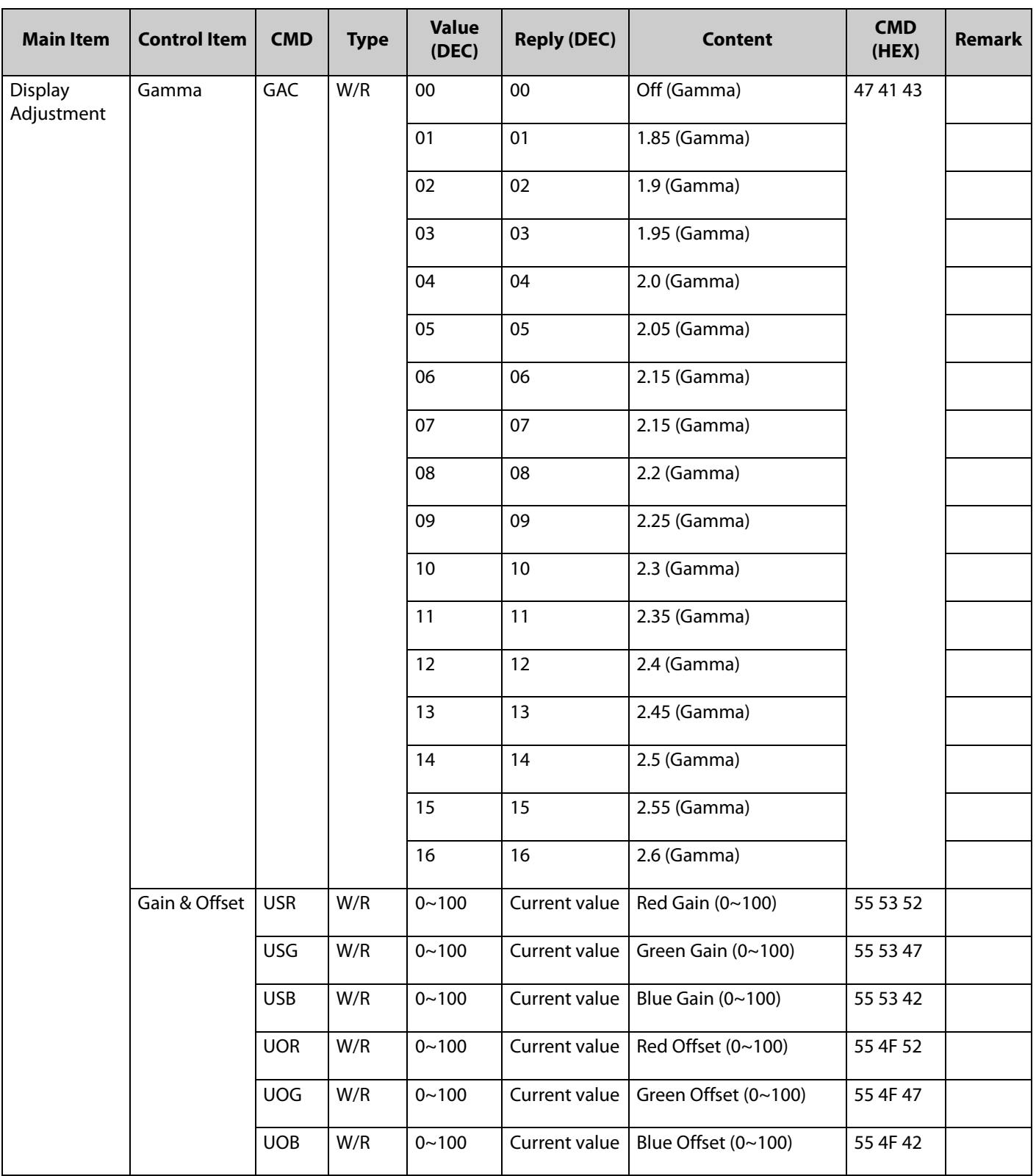

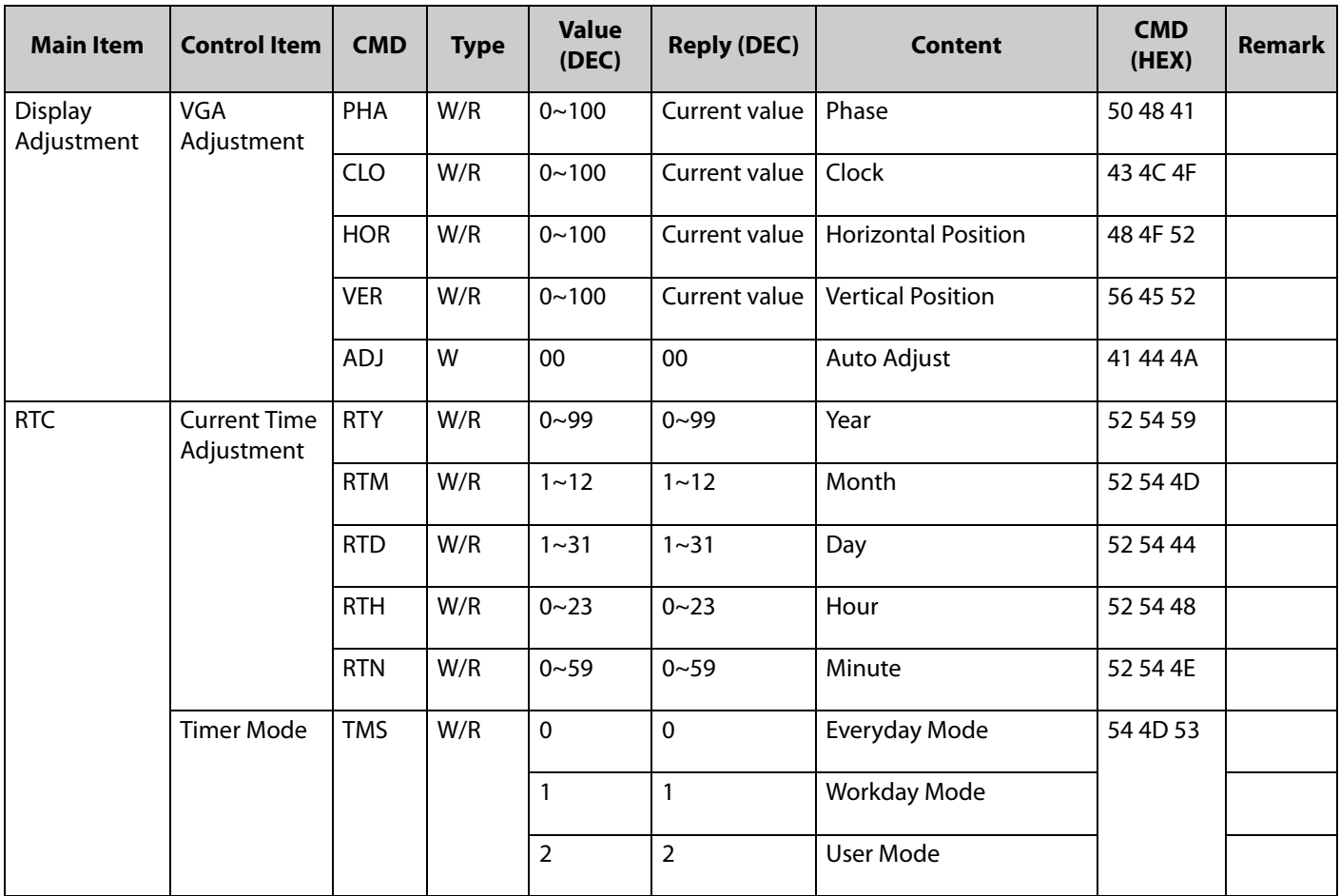

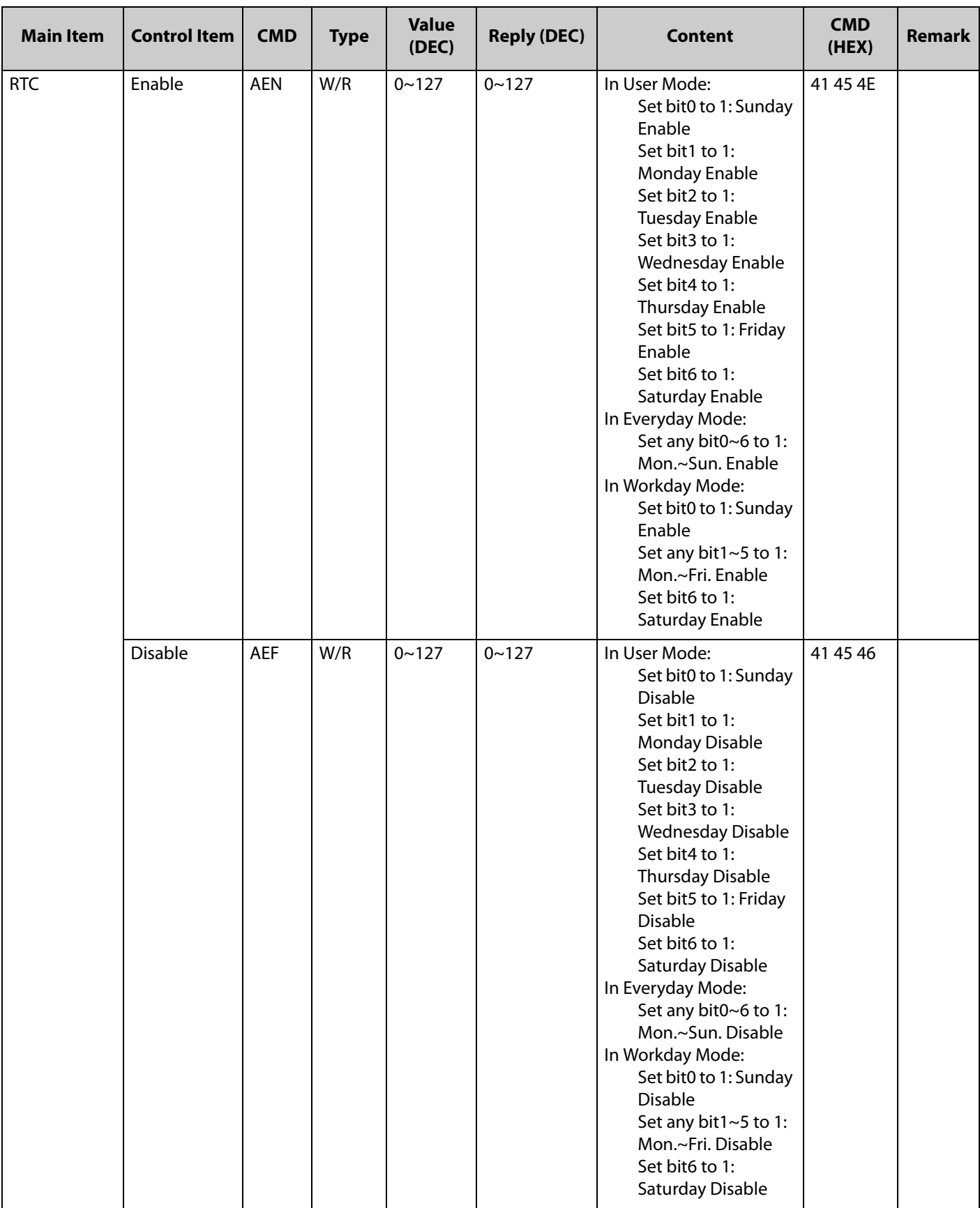

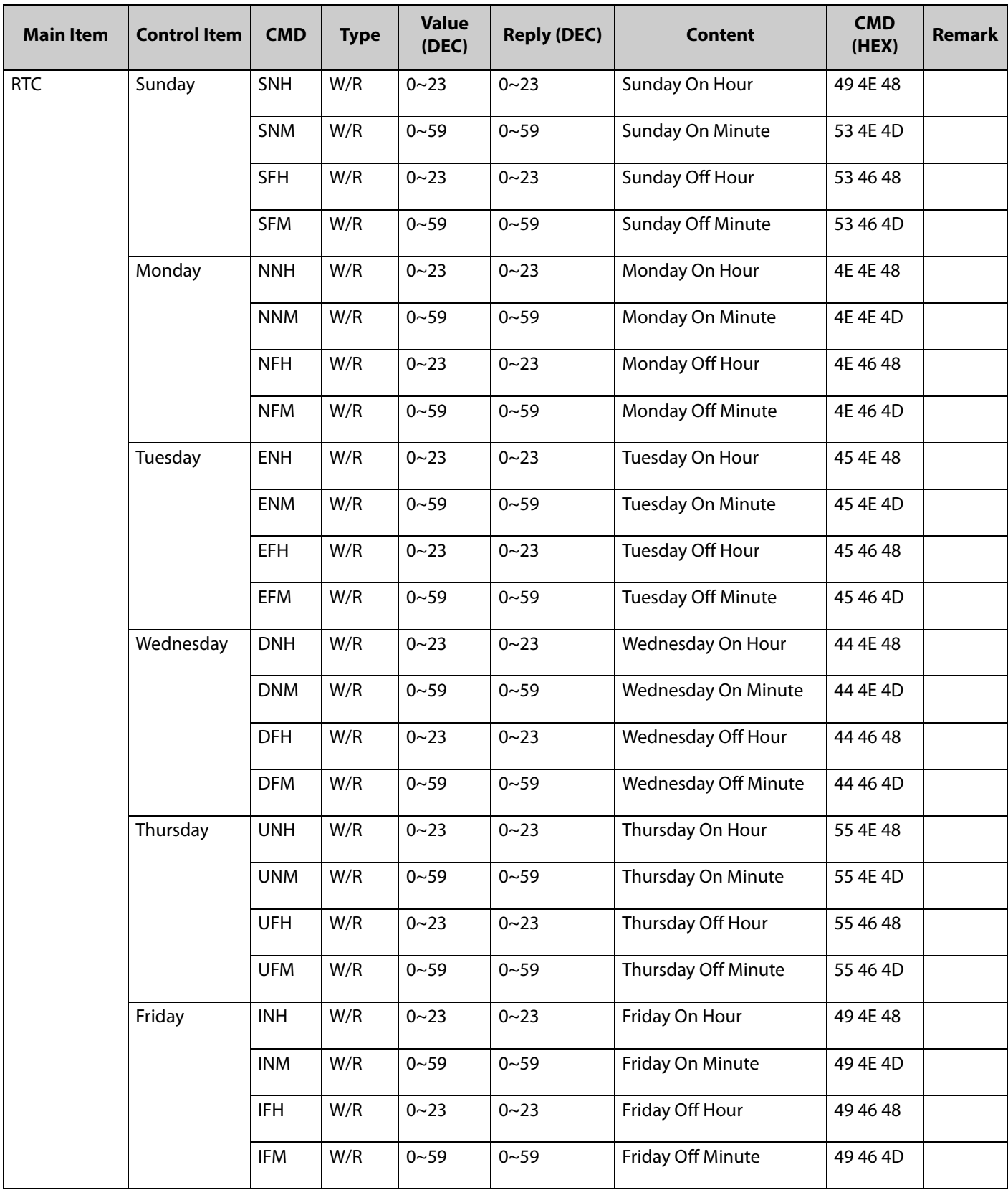

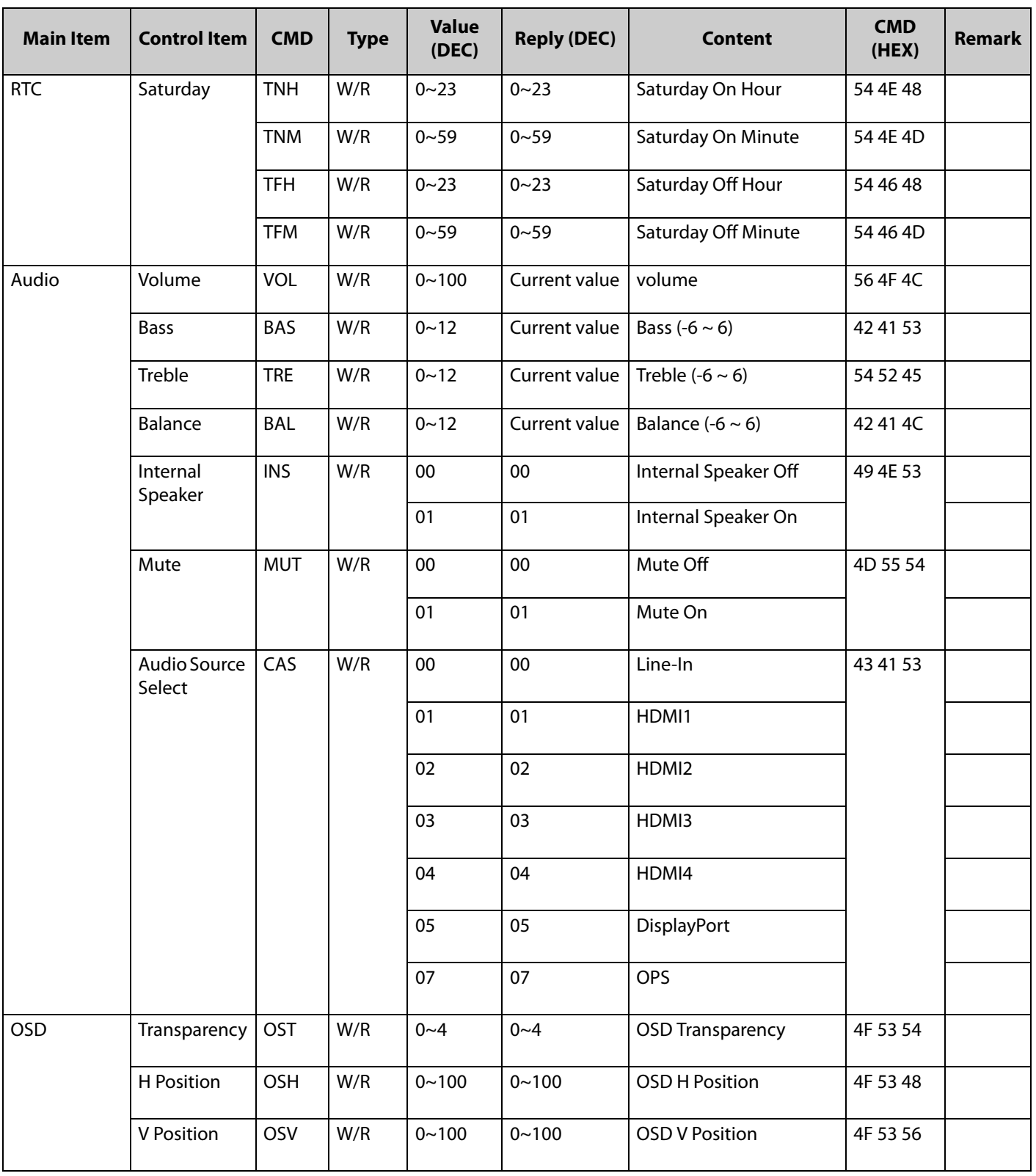

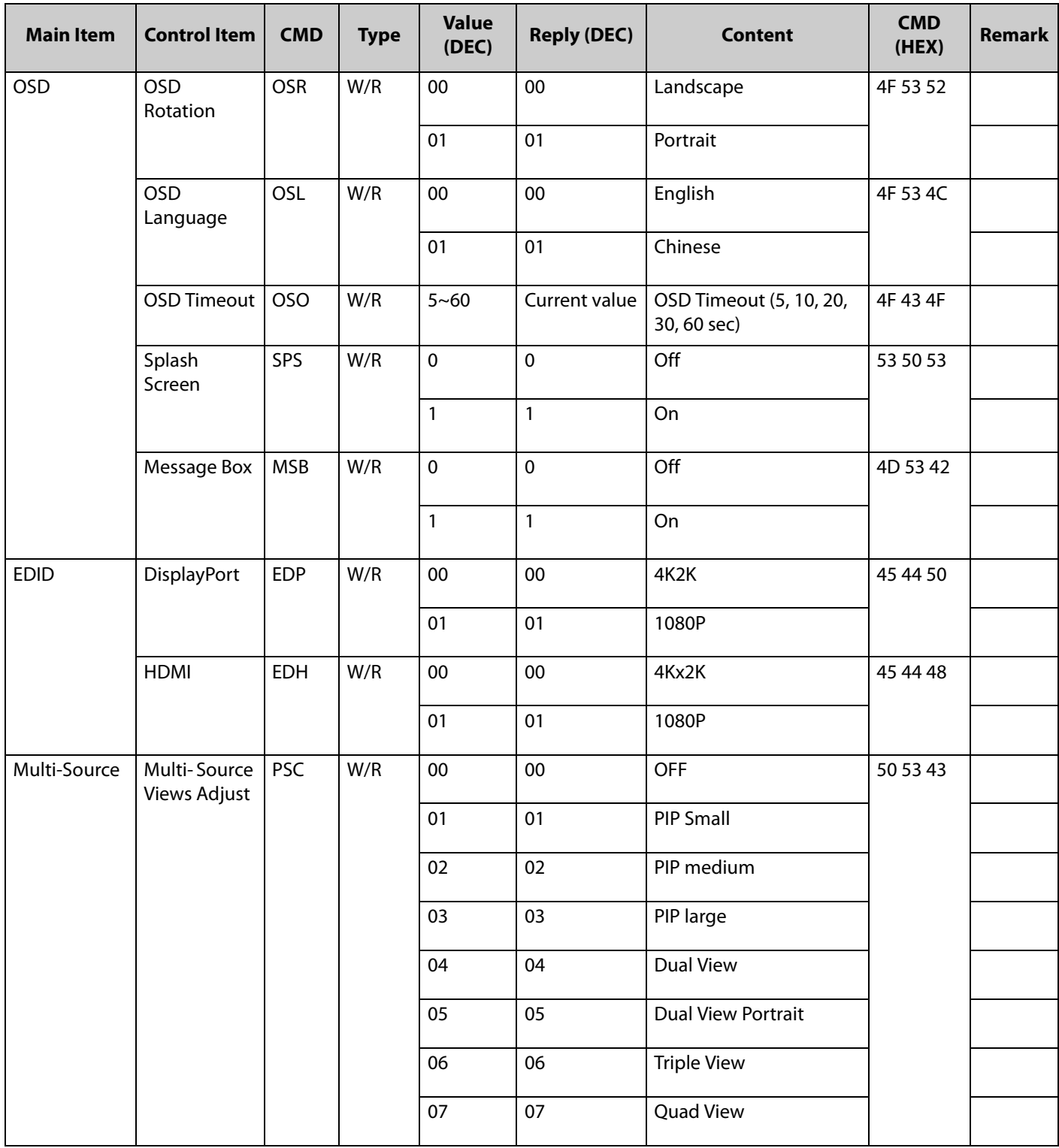

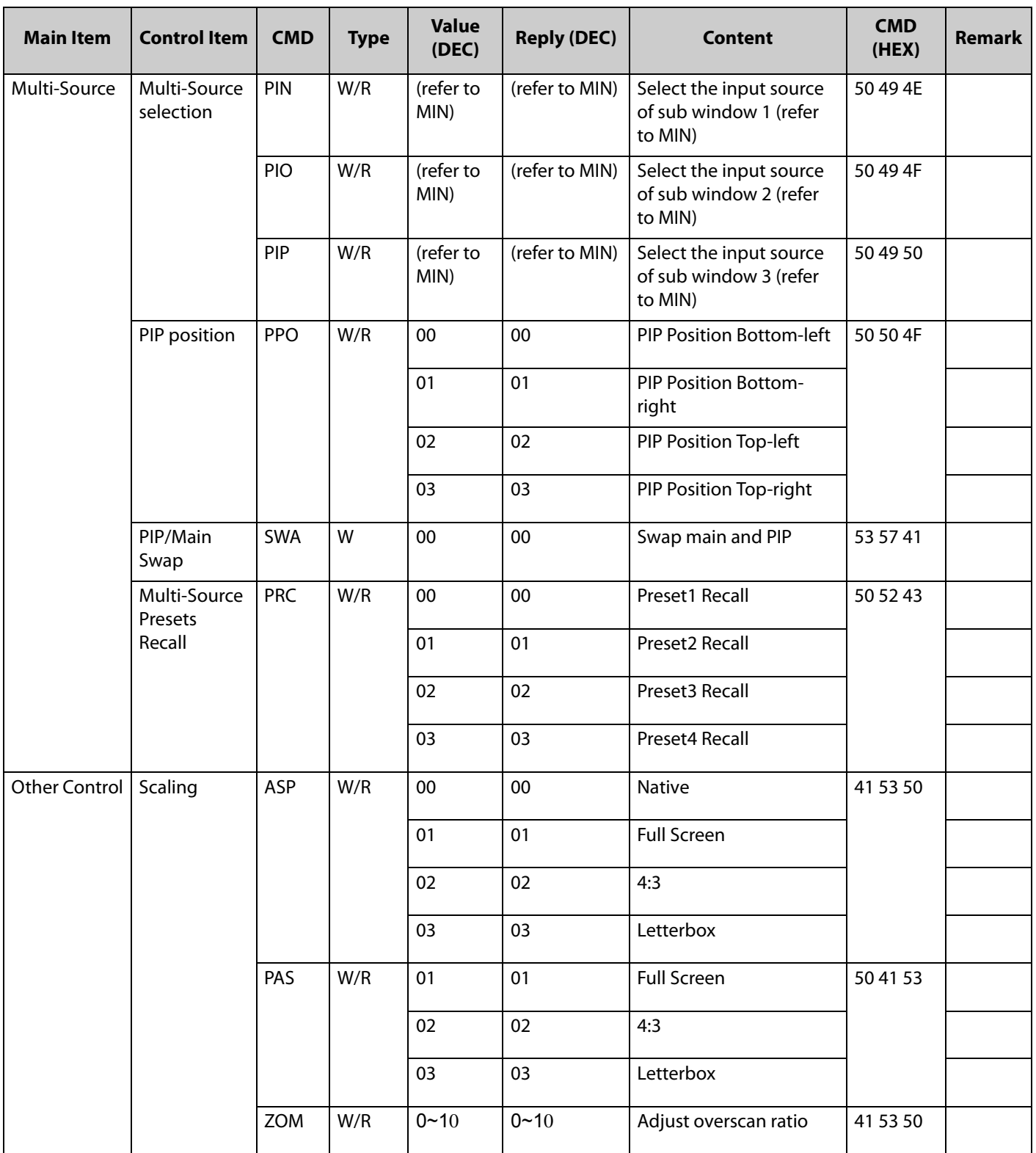

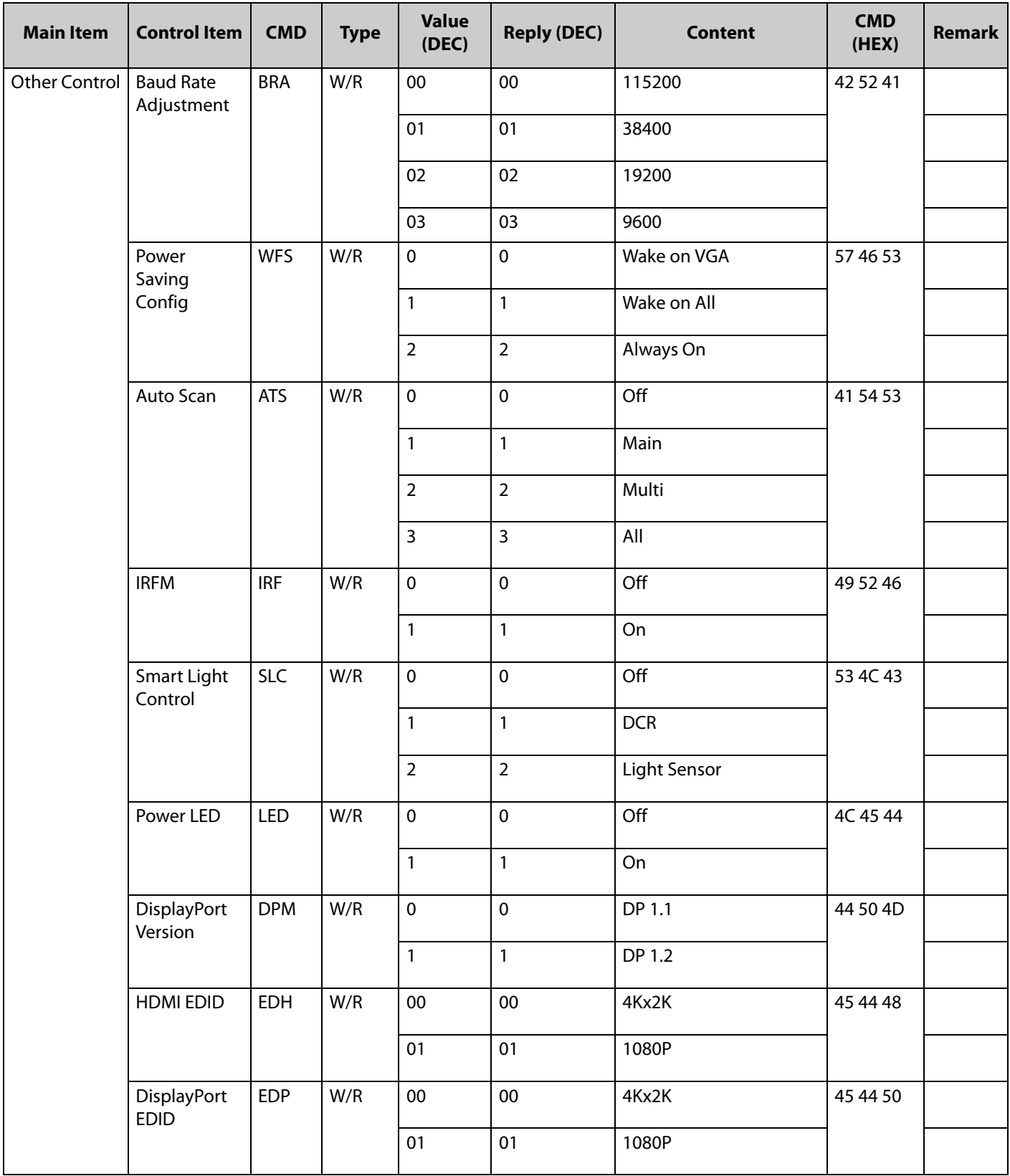

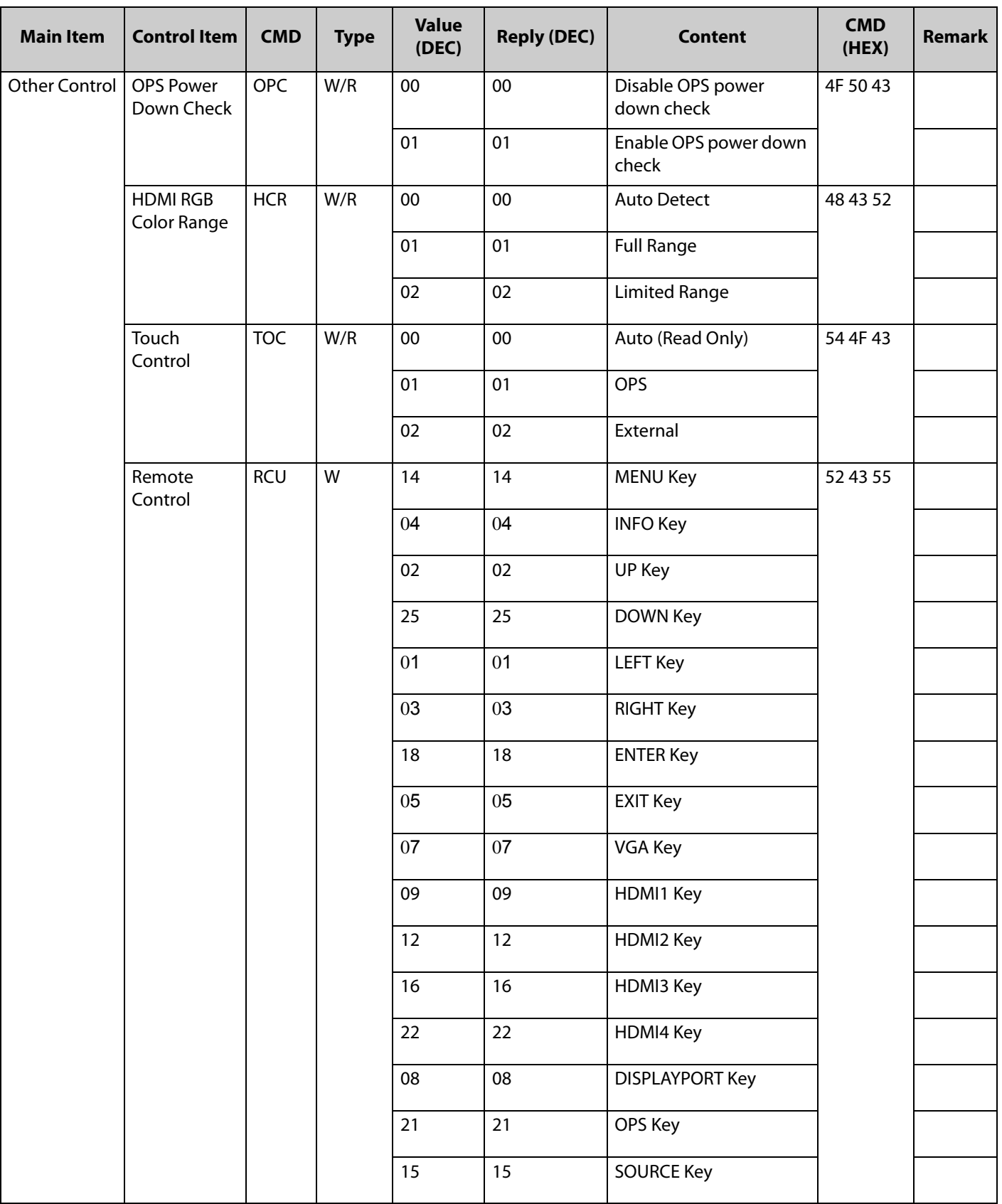

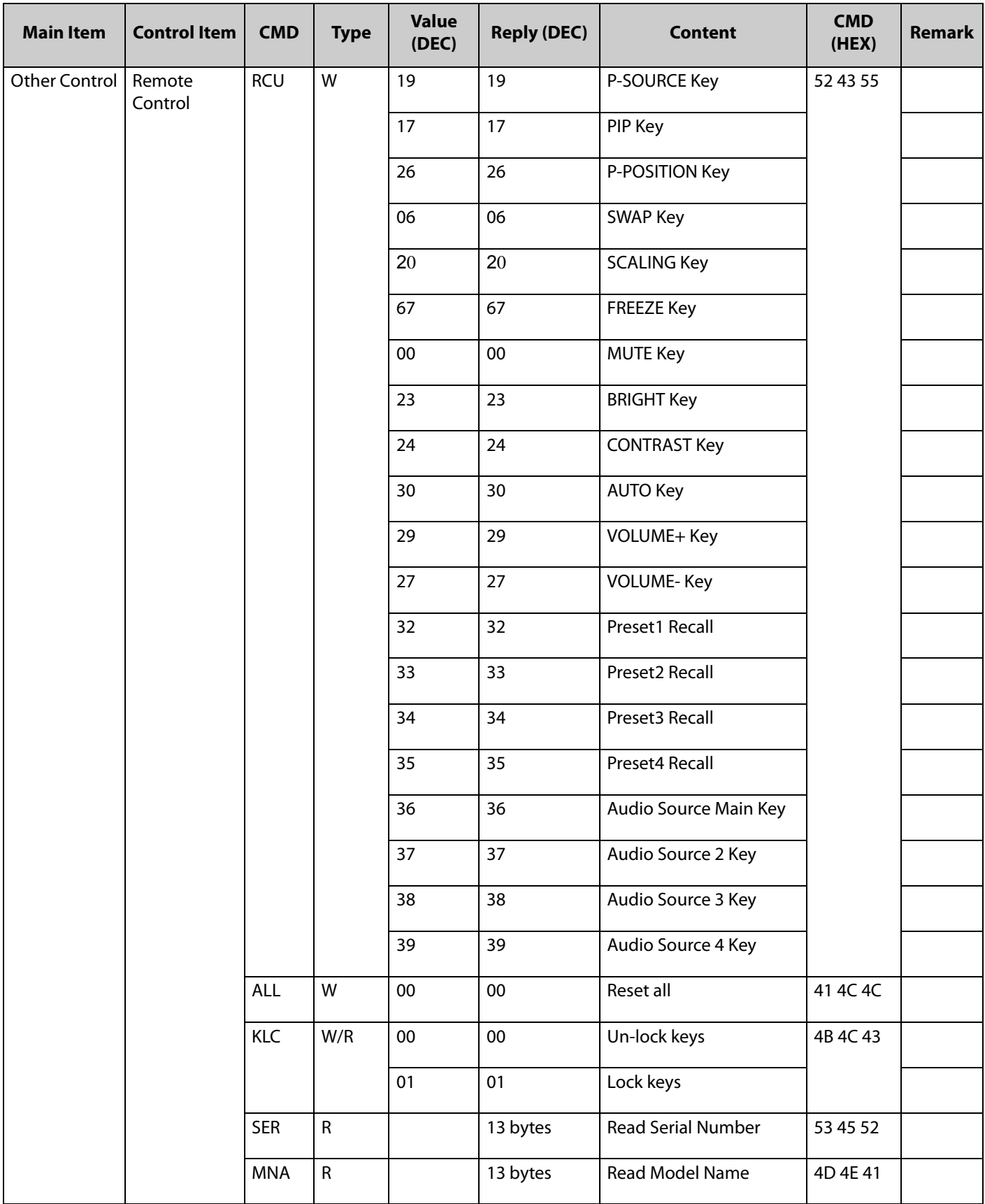

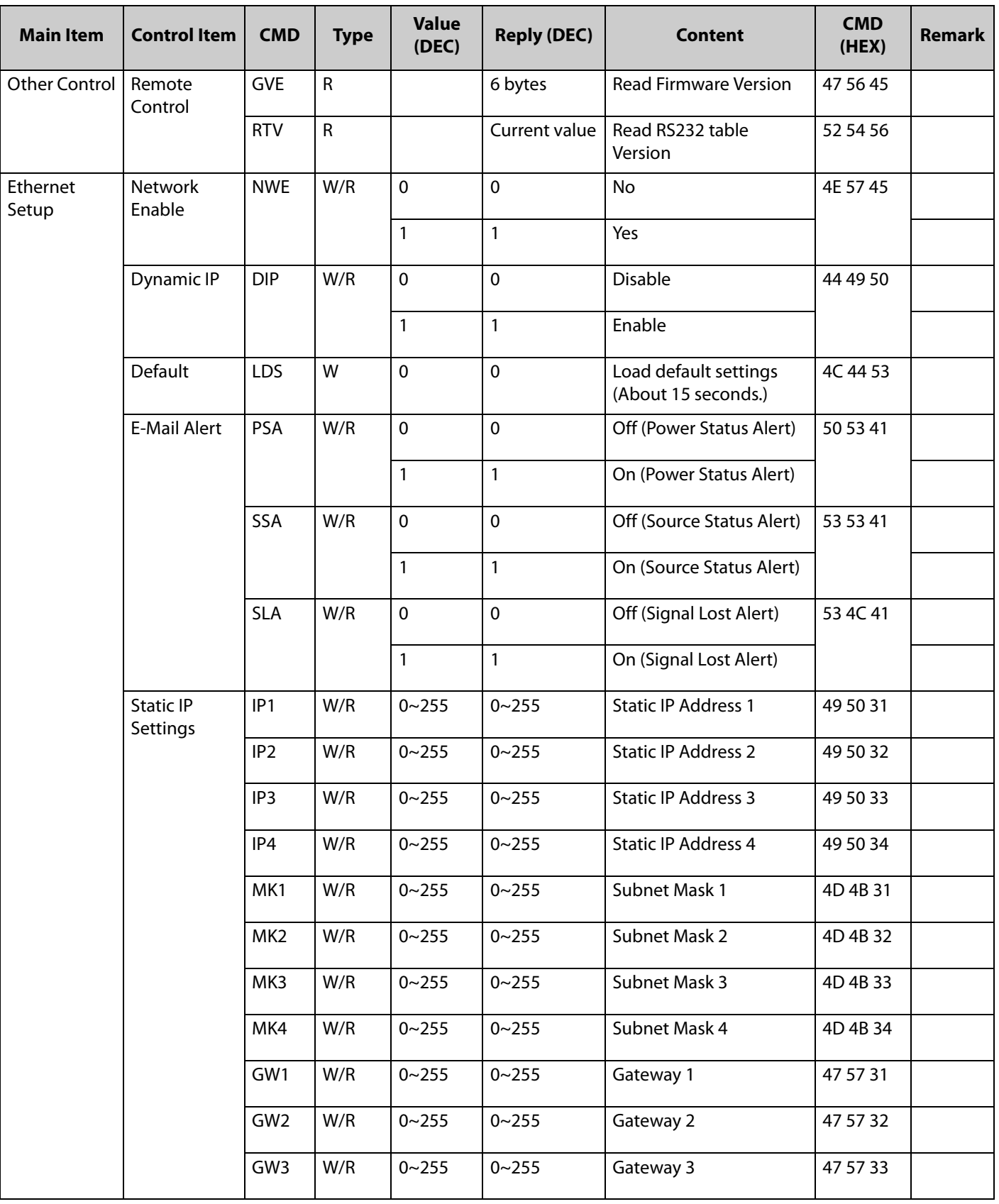

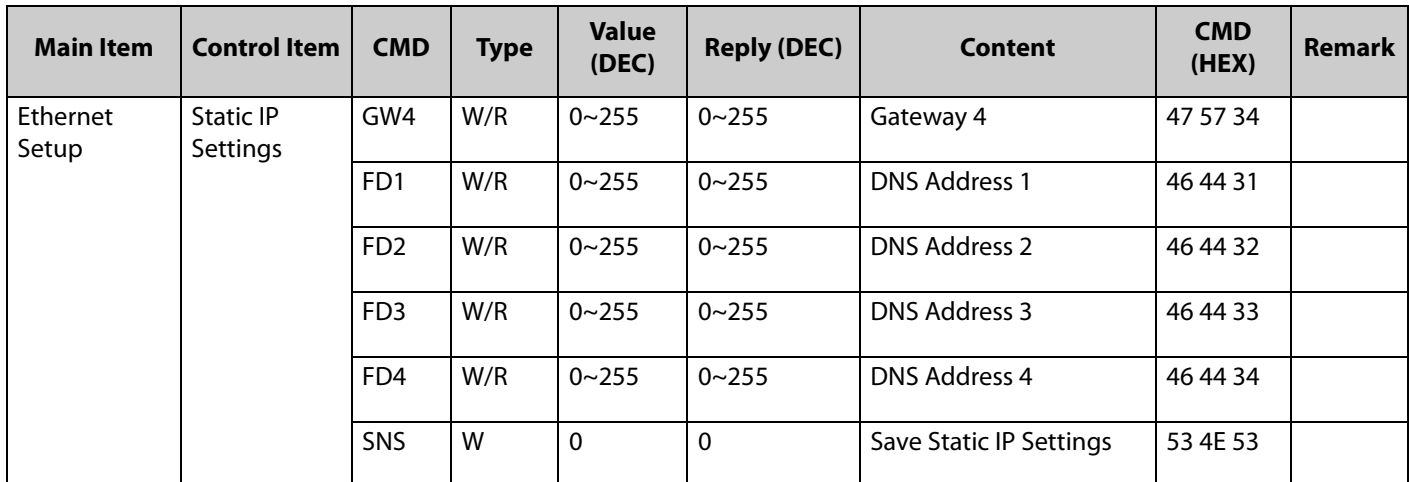

# **Example**

## **Power Control and Input Source**

**Turn monitor power off [CMD: POW]** 

[Transmit] : PC  $\rightarrow$  07 01 02 50 4F 57 00 08  $\rightarrow$  Monitor

[Return] : Monitor → 07 01 00 50 4F 57 00 **08** → PC

**Turn monitor power on [CMD: POW]** 

[Transmit] : PC  $\rightarrow$  07 01 02 50 4F 57 01 08  $\rightarrow$  Monitor

[Return] : Monitor → 07 01 00 50 4F 57 **01** 08 → PC

**Read Power Status from monitor [CMD: POW]** 

[Transmit] : PC  $\rightarrow$  07 01 01 50 4F 57 08  $\rightarrow$  Monitor [Return] : Monitor → 07 01 00 50 4F 57 **XX** 08 → PC **XX** = 0, the set is off.  $XX = 1$ , the set is on.

### **Display Adjustment**

**Read back light from monitor [CMD: BRI] (If the setting of back light is 80)** 

[Transmit] : PC  $\rightarrow$  07 0101 42 52 49 08  $\rightarrow$  Monitor

[Return] : Monitor → 07 01 00 42 52 49 **50** 08 → PC

**Set back light 80 to monitor [CMD: BRI]** 

[Transmit] : PC → 07 01 02 42 52 49 **50** 08 → Monitor

[Return] : Monitor → 07 01 00 42 52 49 **50** 08 → PC

**Set Contrast 30 to monitor [CMD: CON]** 

[Transmit] : PC → 07 01 02 43 4F 4E **1E** 08 → Monitor

[Return] : Monitor → 07 01 00 43 4F 4E **1E** 08 → PC

**Read Contrast from monitor [CMD: CON] (If the monitor contrast setting is 50)** 

[Transmit] : PC  $\rightarrow$  07 0101 43 4F 4E 08  $\rightarrow$  Monitor

[Return] : Monitor → 07 01 00 43 4F 4E **32** 08 → Monitor

## **Scaling Adjustment**

**Set monitor to Pillar box [CMD: ASP]** 

[Transmit] : PC  $\rightarrow$  07 01 02 41 53 50 02 08  $\rightarrow$  Monitor

[Return] : Monitor → 07 01 00 41 53 50 **02** 08 → PC

### **Other Control**

**Adjust up to monitor [CMD: RCU]**

[Transmit] : PC  $\rightarrow$  07 01 02 52 43 55 02 08  $\rightarrow$  Monitor

[Return] : Monitor → 07 01 00 52 43 55 **02** 08 → PC

**Reset all to monitor [CMD: ALL]** 

[Transmit] : PC  $\rightarrow$  07 01 02 41 4C 4C 00 08  $\rightarrow$  Monitor

[Return] : Monitor → 07 01 00 41 4C 4C**00** 08 → PC

**Read serial number monitor [CMD: SER]** 

[Transmit] : PC  $\rightarrow$  07 01 01 53 45 52 08  $\rightarrow$  Monitor

[Return] : Monitor  $\rightarrow$  07 01 00 53 45 52 S(0) ... S(12) 08  $\rightarrow$  PC, S(0)  $\sim$  S(12): serial number in ASCII

**Read firmware version monitor [CMD: GVE]** 

[Transmit] : PC  $\rightarrow$  07 01 01 47 56 45 08  $\rightarrow$  Monitor

 $[Return] : Monitor \rightarrow 07 01 00 47 56 45 S(0) ... S(5) 08 \rightarrow PC$ ,  $S(0) \sim S(5)$ : firmware version in ASCII

# **Accessing Planar's Technical Support Website**

[Go to w](http://partners.planarcontrolroom.com)ww.planar.com/support to locate the following support documents and resources:

- User Guide
- RS232 User Manual
- Touchscreen drivers
- Standard warranties
- Planar support hotline number and email